# **Build1020.40**⇒**Build1020.50.33** 強化・修正内容

### **2** 次元 **CAD**

- DXF 読込み時の設定を追加しました。
	- 1. 【テキストを文字マーキングに変換】の項目を追加しました。
	- 2. 【図面を回転させる】を追加し、 "無し"、"縦方向が長くなるように回転"、"横方向が長くなるように回転"の 3 種類から選択できるように機能を追加しました。
- 3. 【スプライン変換(+値:直線補間 -値:円弧補間)】の項目を追加しました。

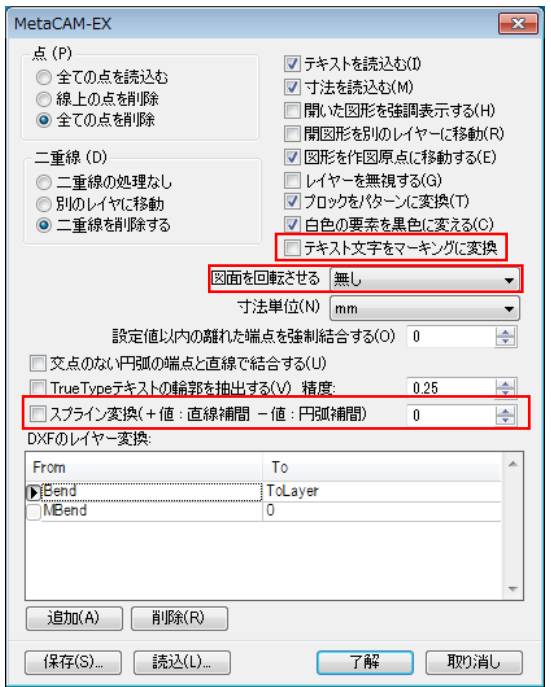

- DWG ファイルを読み込んだ際に、一部の穴が表示されない現象を改善しました。
- ダクトコマンドにおいて、曲げ係数が登録されていない材質板厚を使用されている場 合、登録のダイアログが表示されるように変更しました。
- レポートの余白を正しく認識するように修正しました。
- 累進寸法コマンドに Ctrl キーを押しながら測定位置をクリックすると、数字の表示位 置を合わせる機能を追加しました。
- 図面管理で NC コードのファイル名に 2 バイトコード(全角文字)を使用できるようにな りました。
- 右クリックメニューに、【コピー】、【貼り付け】を追加しました。

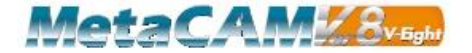

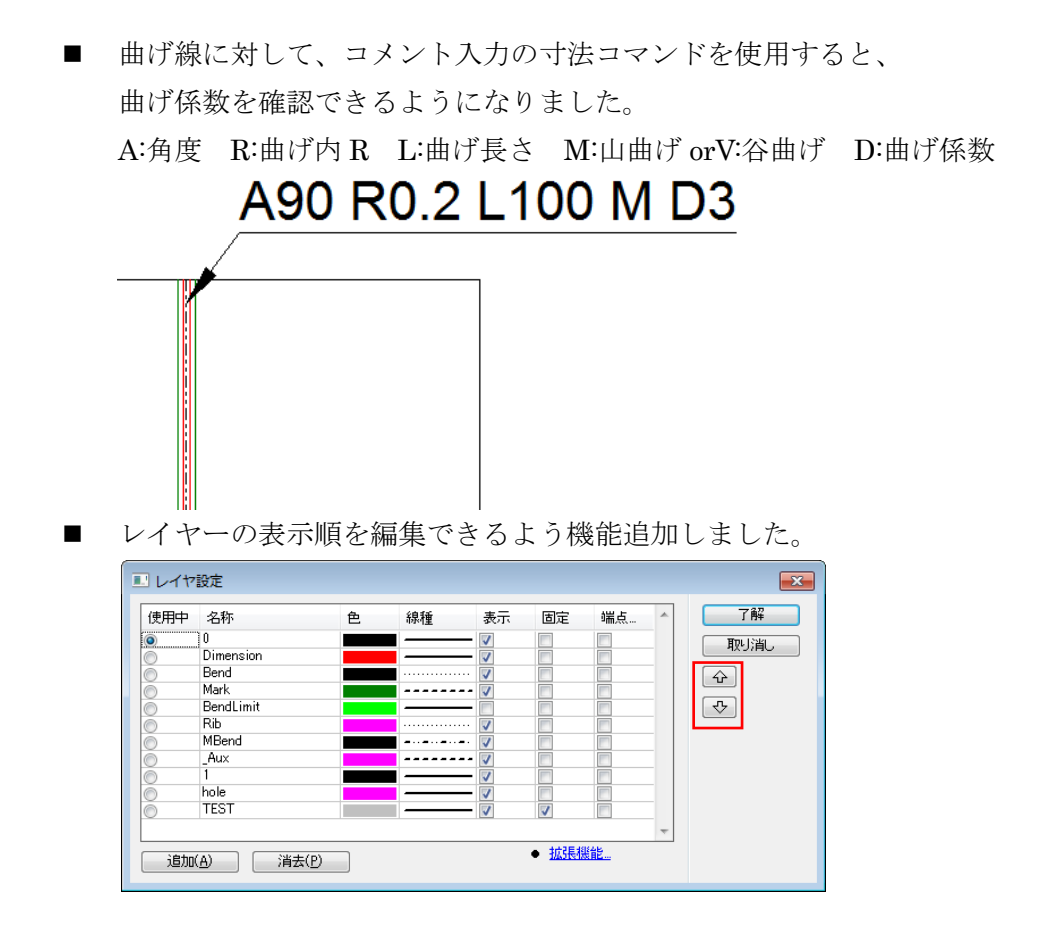

MetaCAM#8vssk

### **3** 次元 **CAD**

- ファイルの保存形式を変更しました。 ※最新 Build で作成したファイルは BuildUP 前のバージョンで開くことはできません。
- 曲げ係数の複写機能を追加しました。

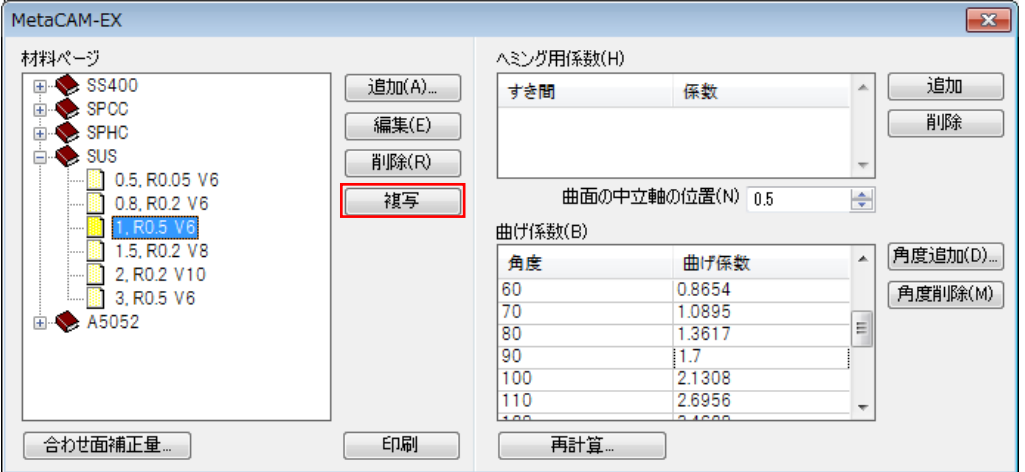

- 複雑なモデルで曲げ端部編集コマンドでエラーが出る現象を改善しました。
- パイプを回転すると面が分割されてしまう現象を改善しました。
- パターンで作図した点を3D モデルに反映するようにしました。
- 面の数が非常に多い CAD データの表示回転速度を改善しました。

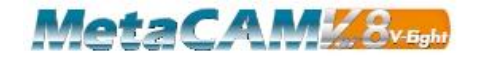

**Laser**・**Punch**

- 手動割付時に一覧に表示されない工具がある現象を改善しました。
- 1パンチ専用工具が、1パンチ以外で使用される現象を改善しました。
- マーキングにはコーナーループが割り付かないよう変更しました。
- 定型マクロで加工が割り付いている図形のサイズを編集すると、 正しい NC コードが出力されない現象を改善しました。
- レーザー加工機において、指定したサイズ以下の穴に点加工を割り付ける機能を追加 しました。

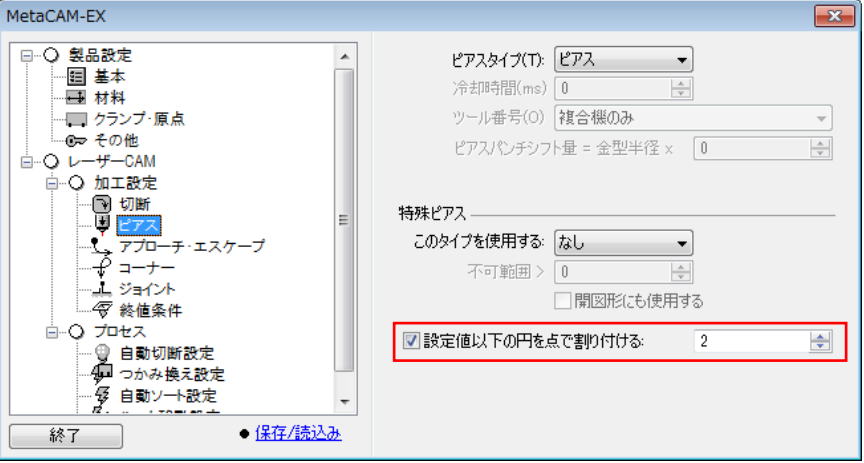

- ホイール工具割付で、加工方向が一定にならない現象を改善しました。
- 【使用工具変更】コマンドでクリックする位置によってエラーが出る現象を改善しま した。
- 搬出装置がない加工機から搬出装置付きの加工機へ変更した際に、搬出設定のコマン ドが表示されない現象を改善しました。
- FPF のレイヤーで作図した点のパターン図形にレーザの点加工が割り付く現象を改善 しました。
- シュータが割り付いたデータの NC コード変換時に、不要な OT の警告がでる現象を改 善しました。
- 工具変更しても加工順を変更しないように改善しました。
- UNLOADER の位置変更の 20mm 制限を調整できるようにしました。
- UNLOADER で搬出後にバリつぶし加工ができるようにしました。
- 部品を回転した際に、回転できない工具が使用されている場合、自動で取り外す警告 メッセージを表示するようにしました。
- スライス4分割でアプローチ部分の図形オフセットを改善しました。
- スライス4分割で図形に食い込む形状がある現象を改善しました。

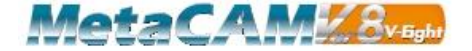

- シートマスターや FG ローダーなどの搬出設定で、搬出可能な加工割り付けの自動判断 機能を強化しました。 更に、搬出設定を手動で強制的に割り付ける場合に既存の搬出設定に影響しないよう 強化しました。
- シートマスターで搬出時、プッシュアウトを追加する際にプッシュアウトの最小の値 を設定できるようになりました。 ※MetaCAM 内部での設定が必要となります。

■ シートマスターで搬出時、プッシュアウト設定をリセットする機能を追加しました。

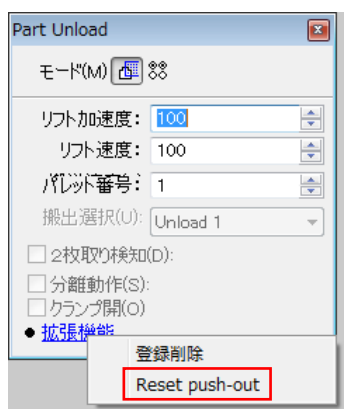

- サブパンチ割り付けで、切り離しパンチに長丸を使用できるようにしました。
- ロードポジションの初期値設定を各加工機ごとに保存できるようにしました。
- ボールバリ潰し加工にアプローチとエスケープを設定できるようにしました。 製品設定/パンチ加工/アプローチ・エスケープで設定します。
- バリ潰し加工に使用する金型を、外加工と内加工で個別に指定できるようにしました。
- パンチ加工の自動割り付けで、切り欠きの抜き落とし機能を強化しました。
- パンチのダイ形状を登録して表示のオン/オフをできるように機能追加しました。 パンチ形状とは別にダイの形状が確認できるため、笑い金型や曲げ金型などでダイ形 状を確認したい場合に便利な機能です。

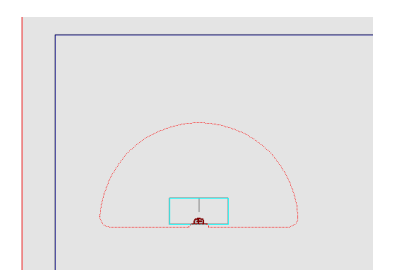

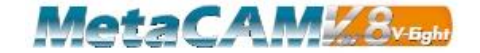

#### 板取り

自動掴み換えの設定を追加しました。

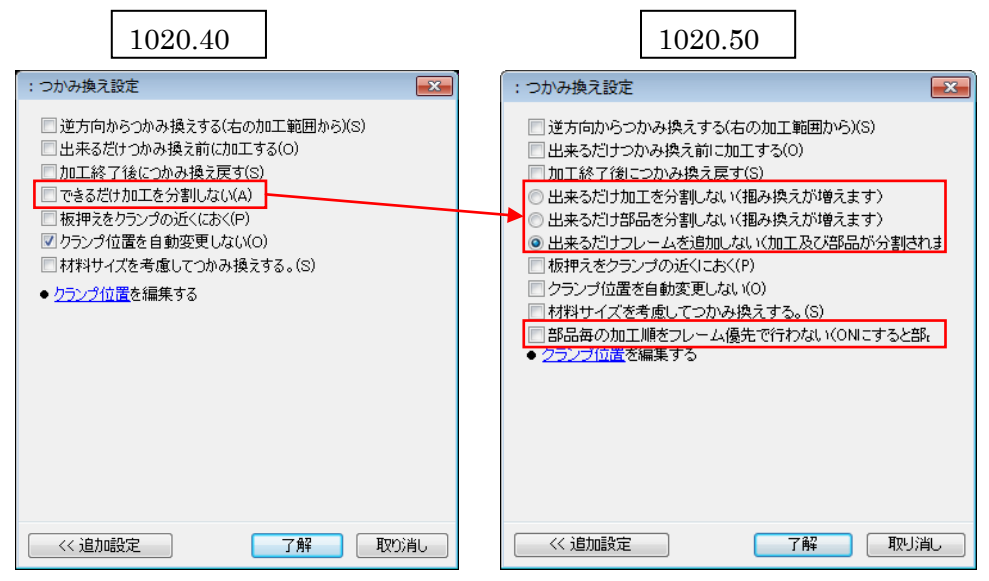

- 1. 【出来るだけ加工を分割しない】の項目を 3 つ分けました。
	- 出来るだけ加工を分割しない(掴み換えが増えます)
	- 出来るだけ部品を分割しない(掴み換えが増えます)
	- 出来るだけフレームを追加しない(加工及び部品が分割されます)
- 2. 【部品毎の加工順をフレーム優先で行わない(ON にすると部品毎の加工順を守る ために掴み換えが増えます)】設定を追加しました。
- 加工終了後の掴み換え戻すリポ範囲を表示するように変更しました。
- 掴み換え範囲に跨る加工の加工順前後関係の判断を改善しました。
- 近接移動コマンドで、部品が重なった状態で共通切断を行う現象を改善しました。
- 抜き落とした穴に製品が配置出来てしまう現象を改善しました。
- 複合機での共通切断に対応しました。
- 搬出設定のウィンドウを"×"で閉じた際に設定が反映されない現象を改善しました。
- 配置された製品をダブルクリックで編集した際に、自動保存されてしまう現象を改善 しました。
- "Inner"レイヤーを重なりチェックで認識するようにしました。
- 使用している材質板厚が、削除された状態で板取りデータを開くと、 「材質板厚を変更しました」とメッセージが表示されるようにしました。

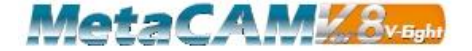

 表示設定に工具ソート時の加工順を表示する設定を追加しました。 工具ソートのリストでクリックした加工グループの加工順を表示します。 配置図の加工をマウスでクリックしてソートする事もできます。

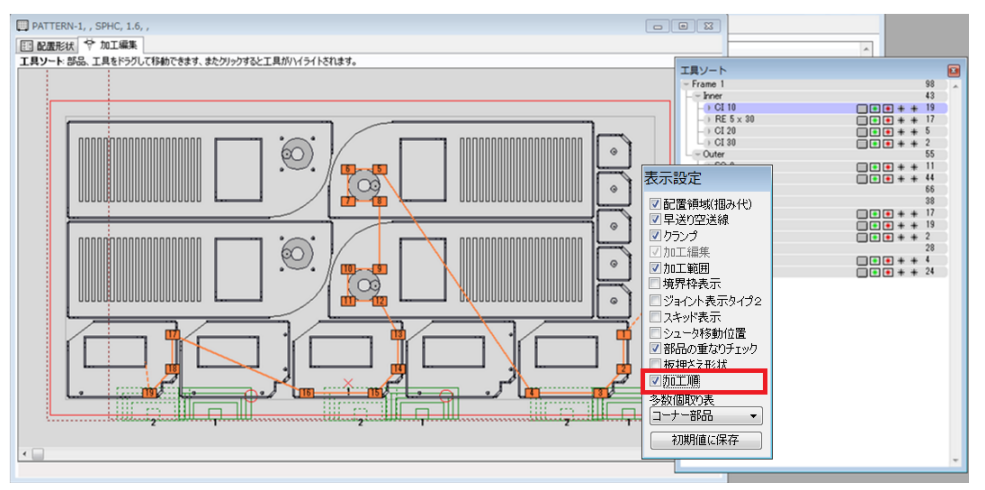

- 工具ソートのソートパターンの動作を改善しました。
- 工具ソートのソートパターンで、選択した加工グループに対して一括変更できるよう にしました。
- Ver7 で保存した板取りデータを開く時に、加工順を再現できるように改善しました。
- 自動ソートで詳細ソート設定を使用できるようにしました。 単体での加工順が正しくない状態で保存された部品が存在する場合に使用します。 通常は、部品の加工順が正しくなるように部品の加工順を設定したうえで、「部品の加 工順を使用する」設定で使用します。

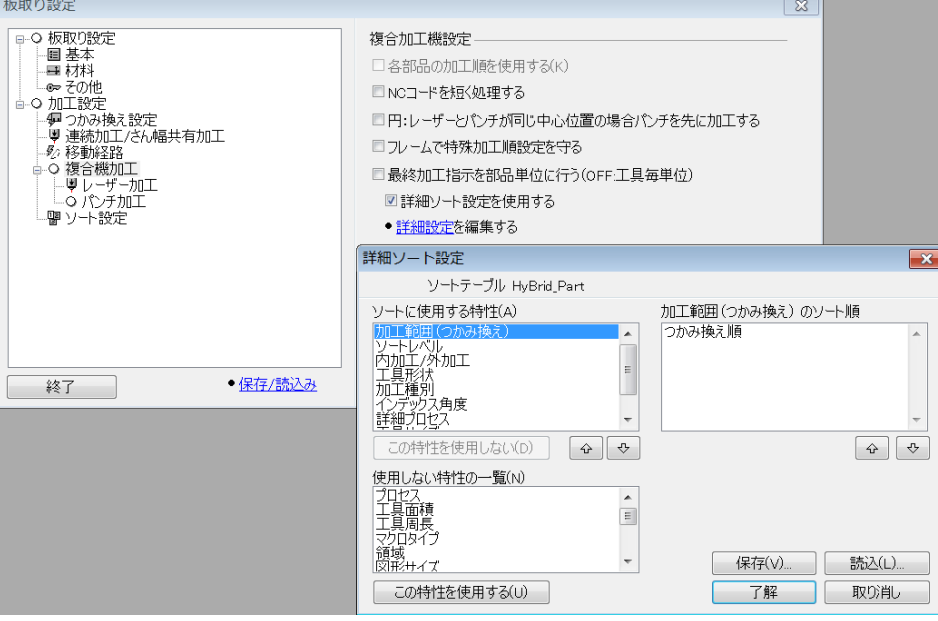

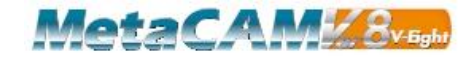

■ エリアソート機能を追加しました。

指定したエリアごとに加工し、材料の歪や熱影響をなるべく少なくする効果が期待で きます。

ローラーピンチャーで小さい部品を多数加工する場合などにも有効です。

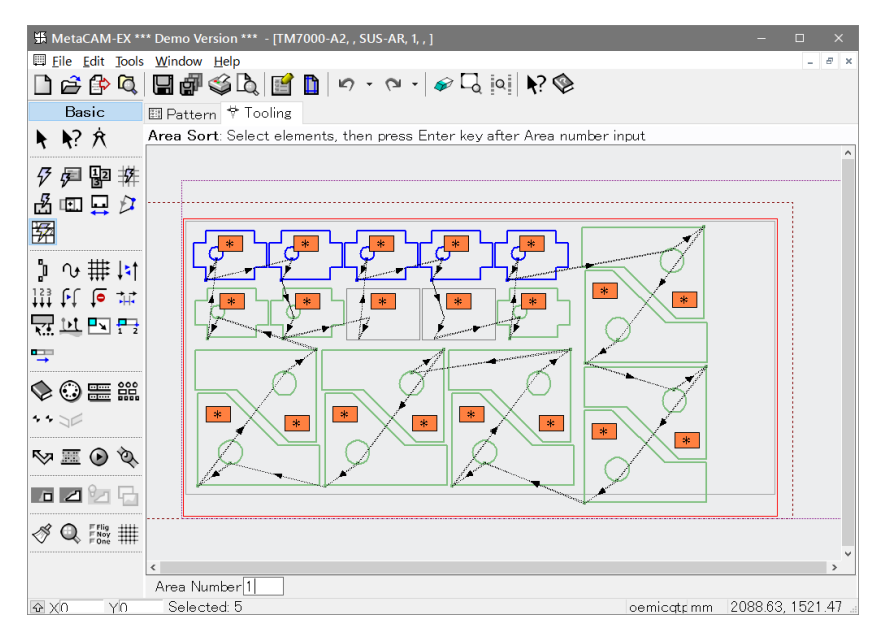

■ 複合機並びにパンチ加工機で、各金型ごとにツール単位/パーツ単位の加工順を指定す る機能を追加しました。

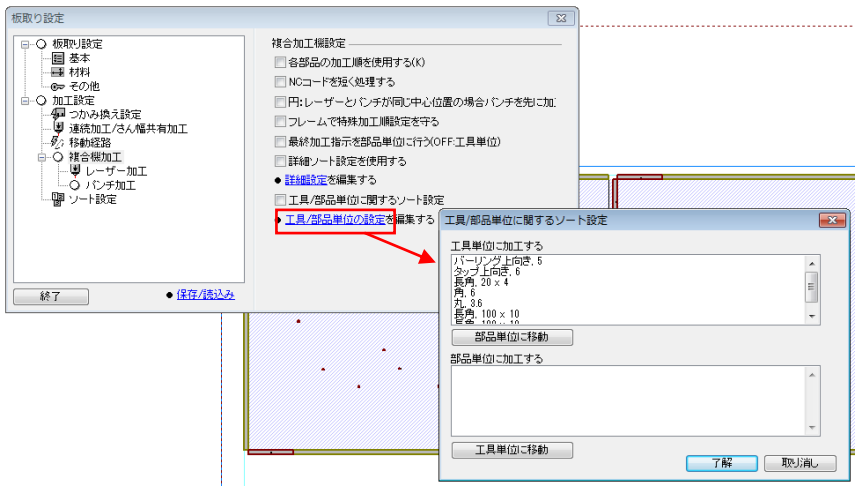

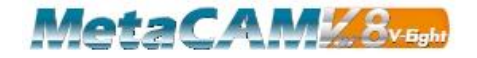

■ 機種ごとの自動ソート参考設定

#### 機種共通

ネスティング又は板取りする前に、予め各部品を希望する加工順に設定した状態で保 存しておきます。

#### レーザ

板取り設定 -> 加工設定 -> レーザー加工

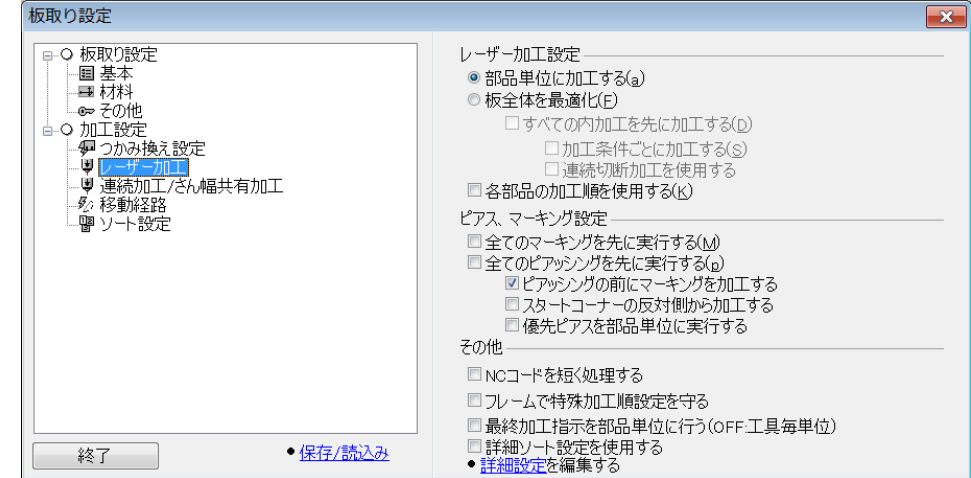

レーザ加工設定

- 【部品単位に加工する】を選択します。
- 【各部品の加工順を使用する】はオフにしておきます。

ピアス、マーキング設定

- 全てのマーキングを先に実行したい場合は、【全てのマーキングを先に実行 する】のチェックボックスをオンにします。(マーキングと切断で異なるガ スを使用する場合などに使用します。)
- 全てのピアッシングを先に実行したい場合は、【全てのピアッシングを先に 実行する】のチェックボックスをオンにします。
- 【ピアッシングの前にマーキングを加工する】のチェックボックスは通常オ ンにしておきます。

その他

- 通常【詳細ソート設定を使用する】はオフにしておきます。
- 部品の加工順が希望どおりの加工順で保存されていない場合は、詳細設定で 詳細ソート設定を設定したうえで【詳細ソート設定を使用する】をオンに設 定します。

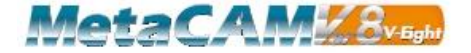

### パンチ

板取り設定 -> 加工設定 -> パンチ加工

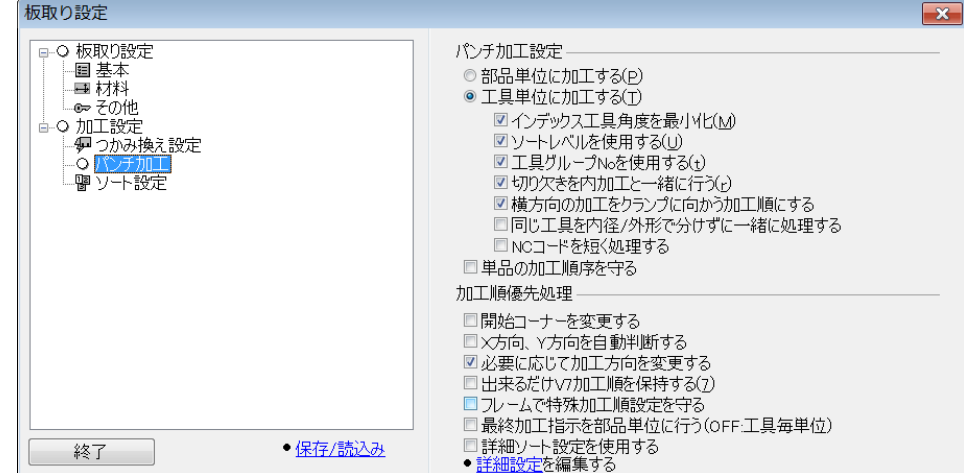

パンチ加工設定

- 【工具単位に加工する】を選択します。
- 【インデックス工具角度を最小化】などは、上図のように設定します。
- 【各部品の加工順を使用する】はオフにしておきます。

加工順優先処理

- 【必要に応じて加工方向を変更する】をオンにします。
- 前加工や最終加工の設定をした加工をまとめて加工する場合は、【フレーム で特殊加工順設定を守る】をオンにします。
- 通常【詳細ソート設定を使用する】はオフにしておきます。
- 部品の加工順が希望どおりの加工順で保存されていない場合は、詳細設定で 詳細ソート設定を設定したうえで【詳細ソート設定を使用する】をオンに設 定します。

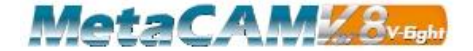

## 複合機

板取り設定 -> 加工設定 -> 複合機加工

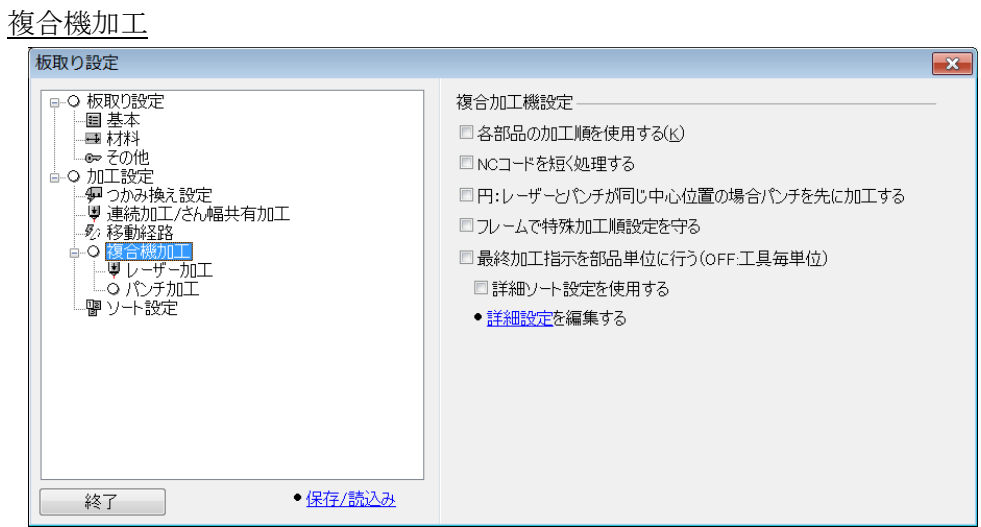

複合機設定

- 【各部品の加工順を使用する】はオフにしておきます。
- 前加工や最終加工の設定をした加工をまとめて加工する場合は、【フレーム で特殊加工順設定を守る】をオンにします。
- 通常【詳細ソート設定を使用する】はオフにしておきます。
- 部品の加工順が希望どおりの加工順で保存されていない場合は、詳細設定で 詳細ソート設定を設定したうえで【詳細ソート設定を使用する】をオンに設 定します。

レーザ加工

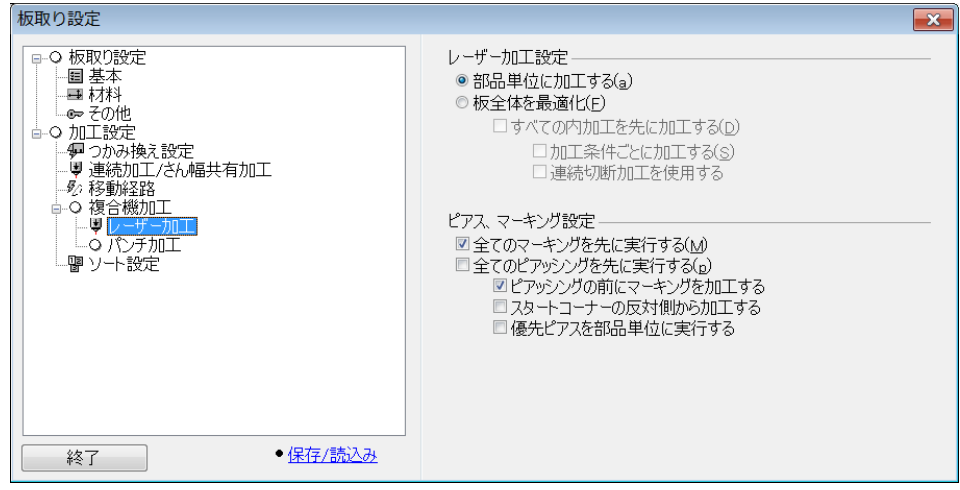

レーザ加工設定

- 【部品単位に加工する】を選択します。
- 【各部品の加工順を使用する】はオフにしておきます。

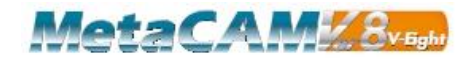

ピアス、マーキング設定

- 全てのマーキングを先に実行したい場合は、【全てのマーキングを先に実行 する】のチェックボックスをオンにします。(マーキングと切断で異なるガ スを使用する場合などに使用します。)
- 全てのピアッシングを先に実行したい場合は、【全てのピアッシングを先に 実行する】のチェックボックスをオンにします。
- 【ピアッシングの前にマーキングを加工する】のチェックボックスは通常オ ンにしておきます。

#### パンチ加工

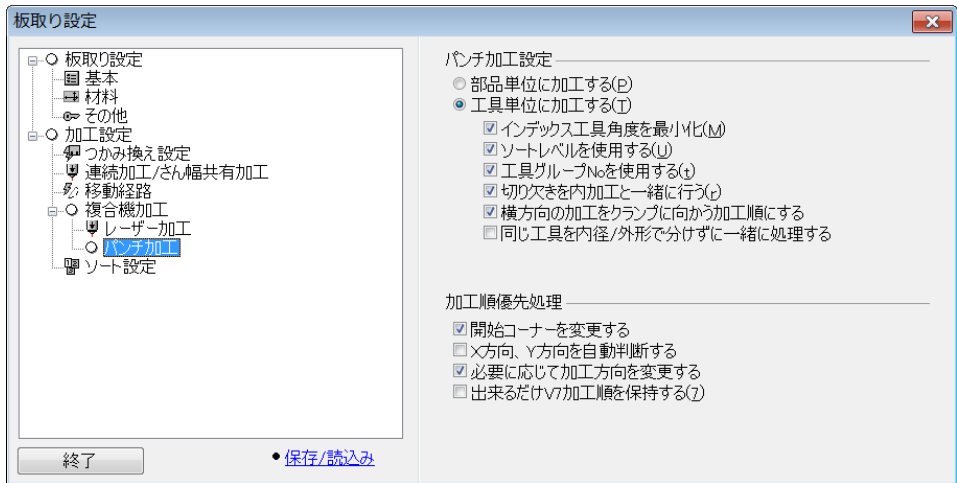

パンチ加工設定

- 【工具単位に加工する】を選択します。
- 【インデックス工具角度を最小化】などは、上図のように設定します。
- 【各部品の加工順を使用する】はオフにしておきます。

加工順優先処理

- 【開始コーナーを変更する】をオンにします。
- 【必要に応じて加工方向を変更する】をオンにします。

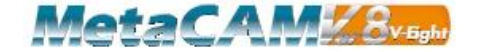

# ネスティング

■ [残材管理]に、材質・板厚の絞り込み機能を追加しました。

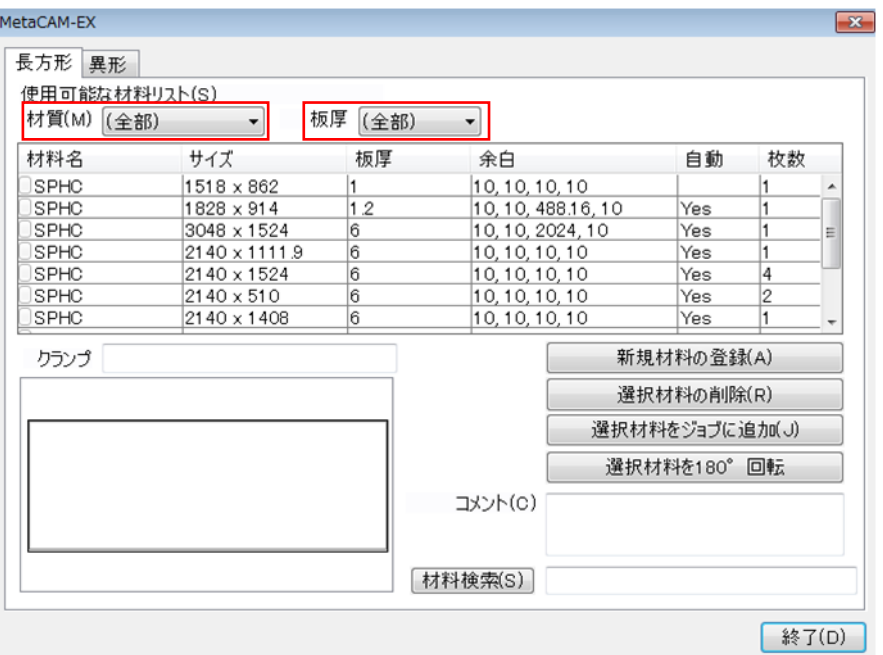

■ 同じ材質、板厚のデータでも、ページ名称で判別できるようになりました。

### 

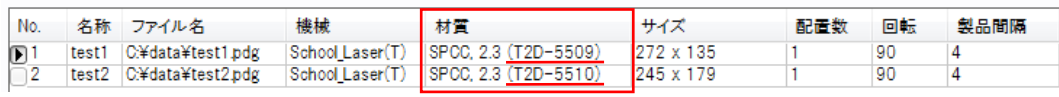

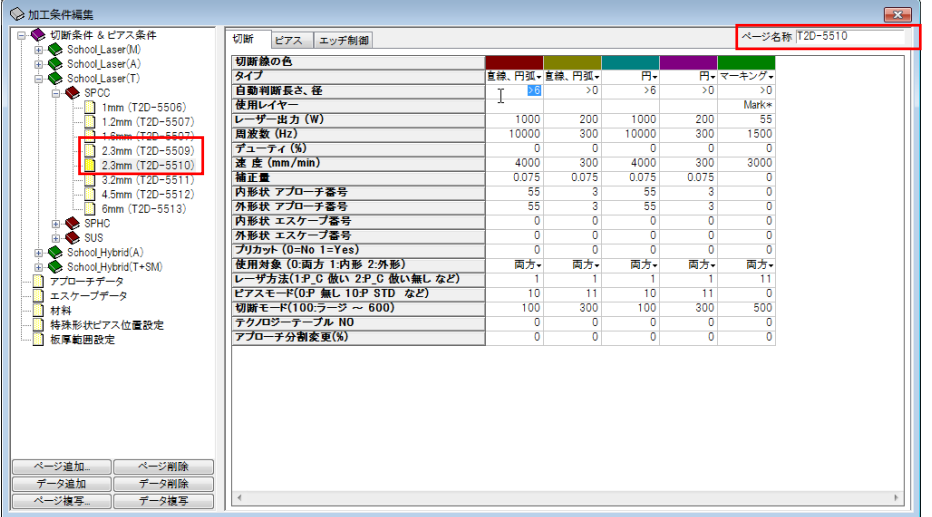

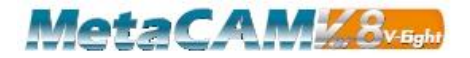

■ [部品変換]の板厚選択時にページ名称が表示されるように変更しました。

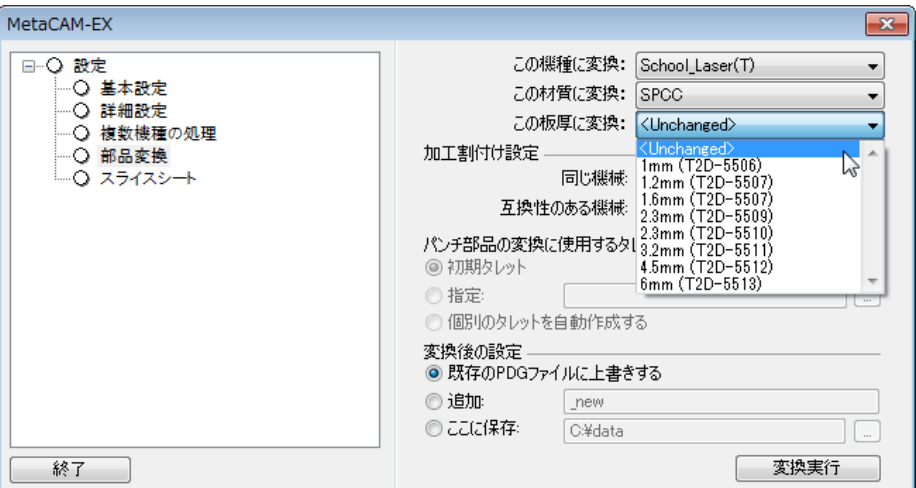

■ [基本設定]に配置方向を選択できる設定を追加しました。 この機能を使用するには、環境設定ツールで機能を有効にする必要があります。 この機能を有効にすると、自動配置にかかる時間が従来より長くなります。

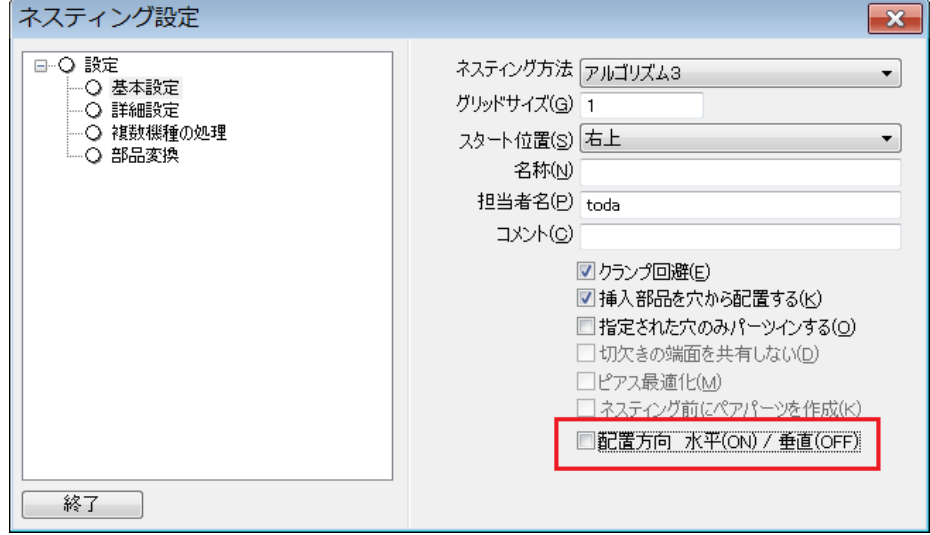

※アルゴリズム2,3のみ有効

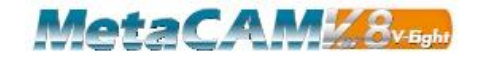

### **Bend**

- ステップ Bend においてダイが正しく表示されない現象を改善しました。
- 自動割付で加工機からはみ出た状態で割り付く現象を改善しました。

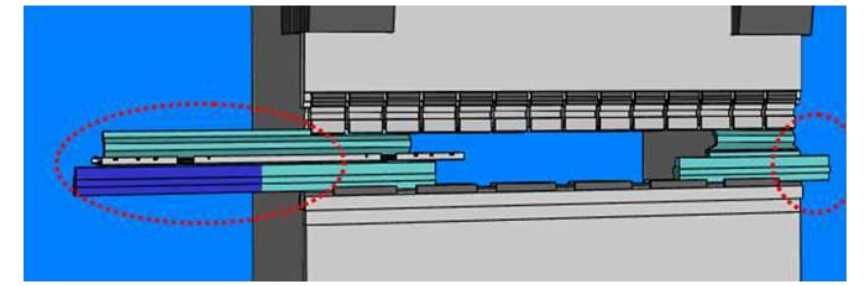

- 自動割付で適切な長さの金型が割り付かない現象を改善しました。
- 自動割付で、設定と異なる先端 R の金型が割り付く現象を改善しました。
- Trumpfベンドのバックゲージの突き当てルールに対応しました。
- 曲げ金型マスターに検索機能を追加しました。

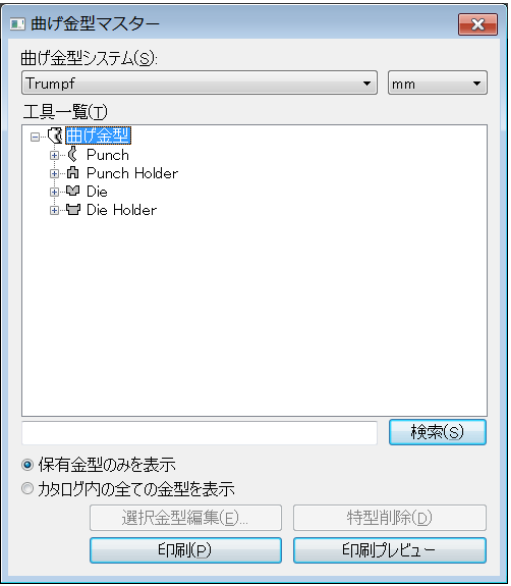

■ 曲げ情報一覧に耐圧を表示するようにしました。

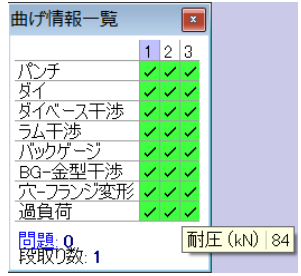

■ ベンドレポートで "BeginSection Setup" と "EndSection Setup"のレイアウトが正し くない現象を改善しました。

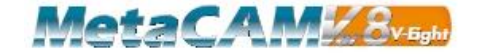

- ステップベンド時のダイが NC に出力されない現象を改善しました。
- バックゲージの干渉が正しく表示されるようになりました。
- バックゲージがダイのセーフティゾーンに入る場合、高さを自動調整するようにしま した。

下向きのフランジに付き当てる場合など自動調整できない場合や、手動編集した結果 セーフティゾーンに入る場合は警告を表示するようにしました。

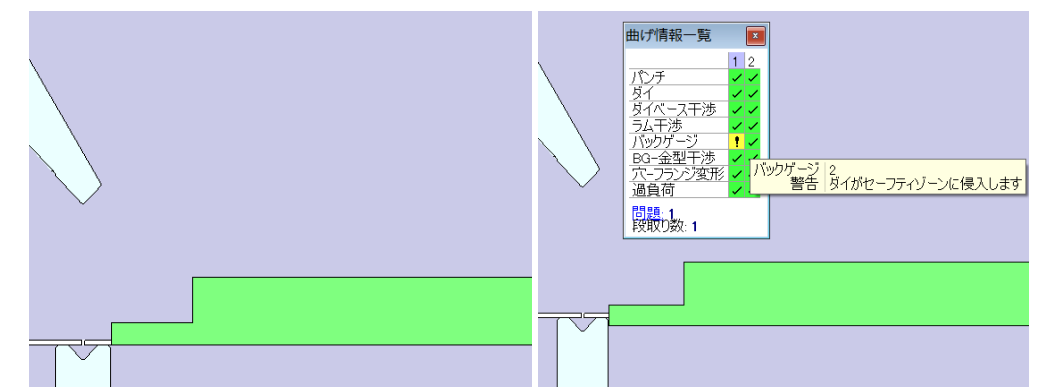

- 工具コレクションを選択しても元に戻ってしまう現象を改善しました。
- 加工機を変更しても、下部のステータスバーが更新されない現象を改善しました。
- ダイとダイホルダーが同一の長さの場合、割り付けされない現象を改善しました。
- 曲げ情報一覧に表示される内容とシミュレーションでの結果が同じになるように修正 しました。
- シミュレーションの干渉チェックを強化しました。
- レポートで表示される製品画像の向きを設定できるようになりました。
- Trumpf ベンドで板が無い状態でのパンチとダイのクリアランスチェック量を修正し ました。
- TrumpfベンドでAB(下げる)ボタンの使用を自動判断できるように機能強化しました。 各機加工ごとに判断長さの設定を行うことが可能です。
- ヘミング金型の使用 V 幅の判断基準を強化しました。 選択した V 幅がない場合は、広い V 幅のヘミング金型を自動割り付けするようにしま した。

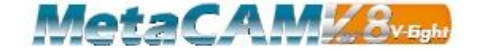

### **5** 軸 **CAM**(ロボット **CAM**)、パイプ **CAM**

- ロートラスのサポートをシミュレーションで確認できるようになりました。
- 定型マクロを使用できるようになりました。 ※ロボット CAM では未対応です。
- 加工が割り付いたモデルを反転した場合に、径補正の方向が反転しない現象を改善し ました。
- MotoSim-EG VRC で MetaCAM から出力した IGES の曲面が読み込めるようになり ました。
- 辺溶接コマンドで、曲面と平面のコーナーへの割り付けがずれる現象を改善しました。
- [モデル配置設定]で、モデルを移動、回転できるようにしました。

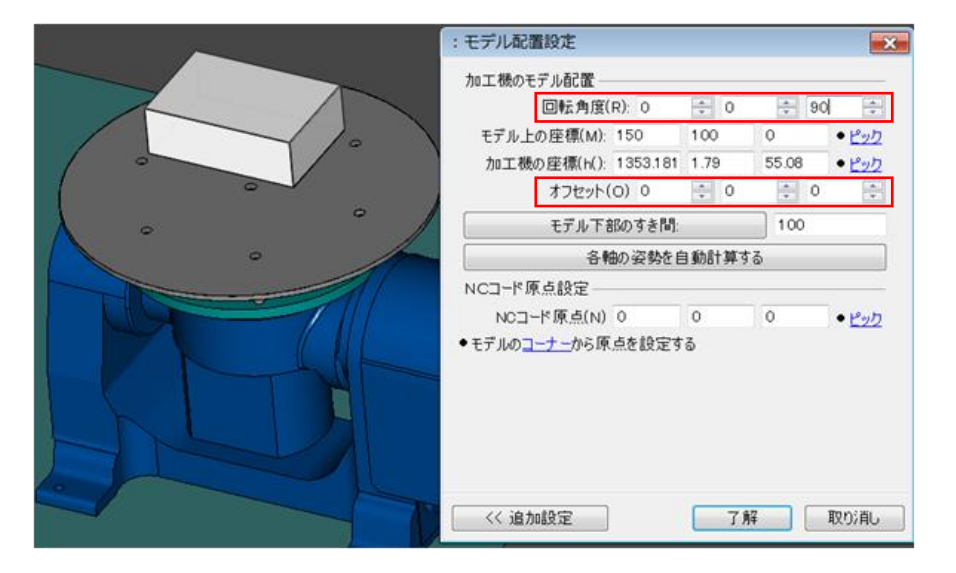

■ 加工機上の点にポジショナーの点をピックできるようにしました。

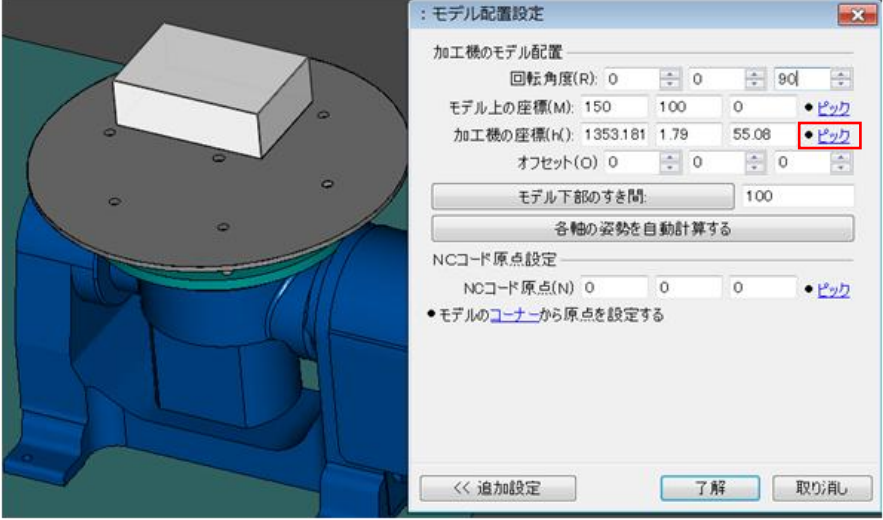

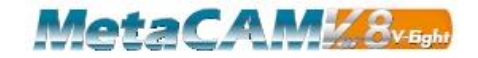

■ "移動ルート上の干渉補足チェックをする"の項目を追加しました。

ルート スイッチー ■ 移動ルート上の干渉補足チェックをする(D)

移動ルートで干渉が発生した場合、ルートをワークから遠ざけて干渉を回避します。 ※ストロークの関係で、この機能では干渉を回避できない場合もあります。

■ 溶接線に加えて、移動ルートも編集できるようにしました。

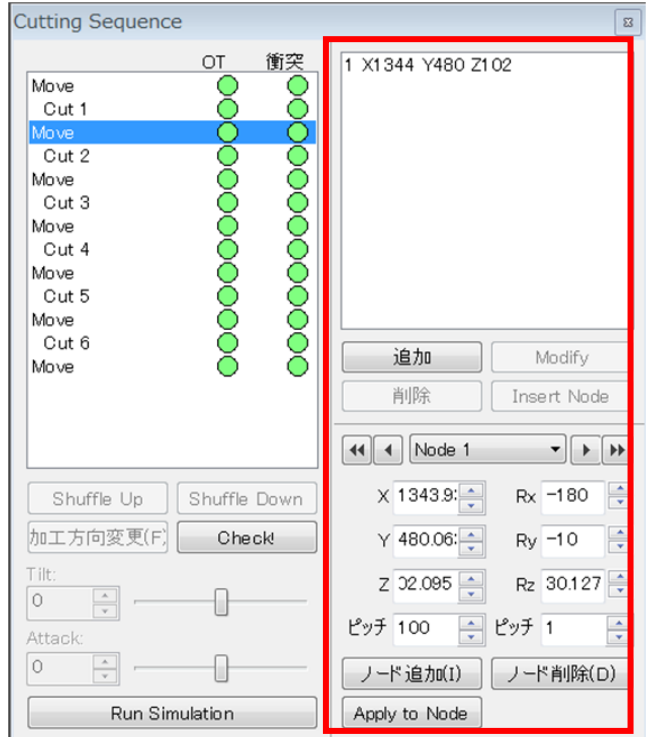

■ 経由点を登録し、移動ルートを編集できるようにしました。 退避位置などを登録しておき、再利用するときに使用します。

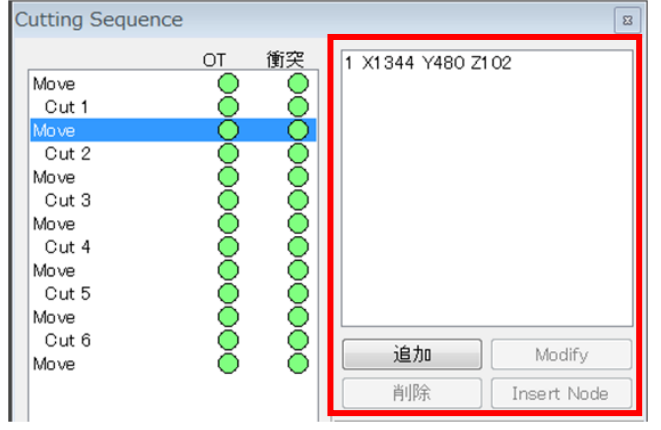

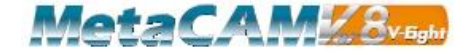

■ 干渉と OT を分けて表示するようにしました。

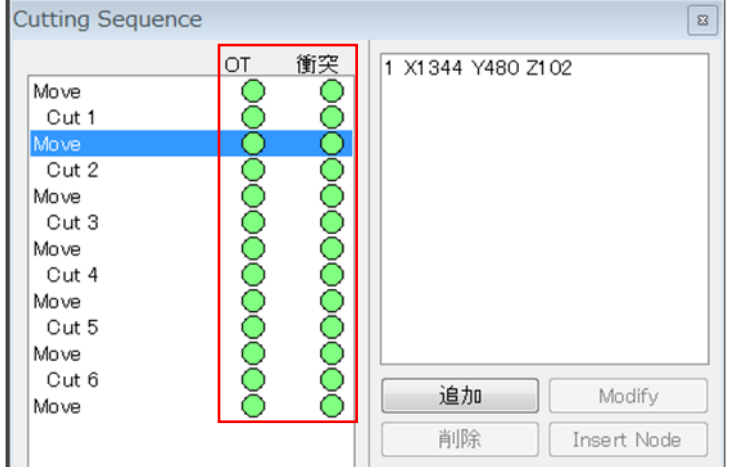

■ 干渉に加えて、ストローク外(OT)の警告を表示するようにしました。

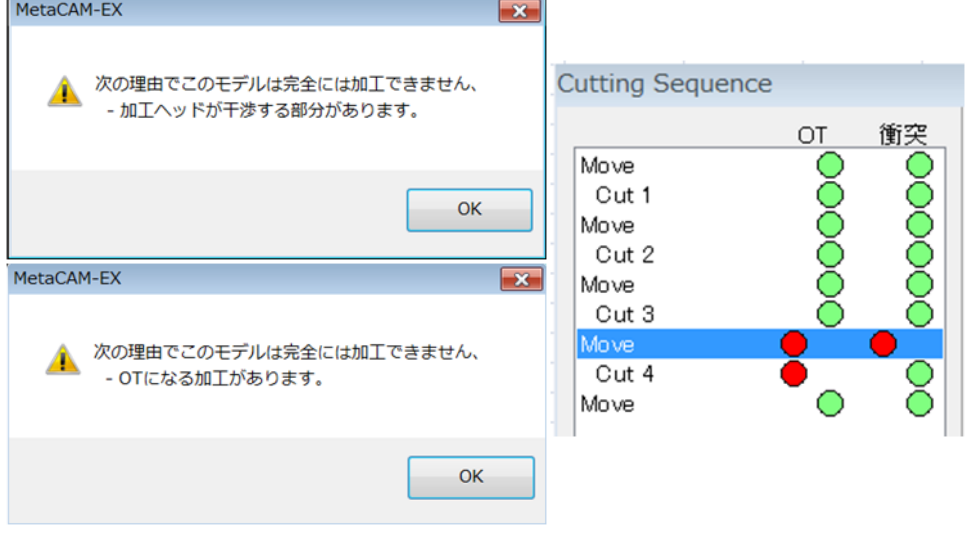

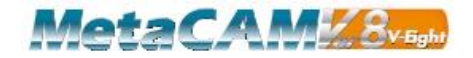

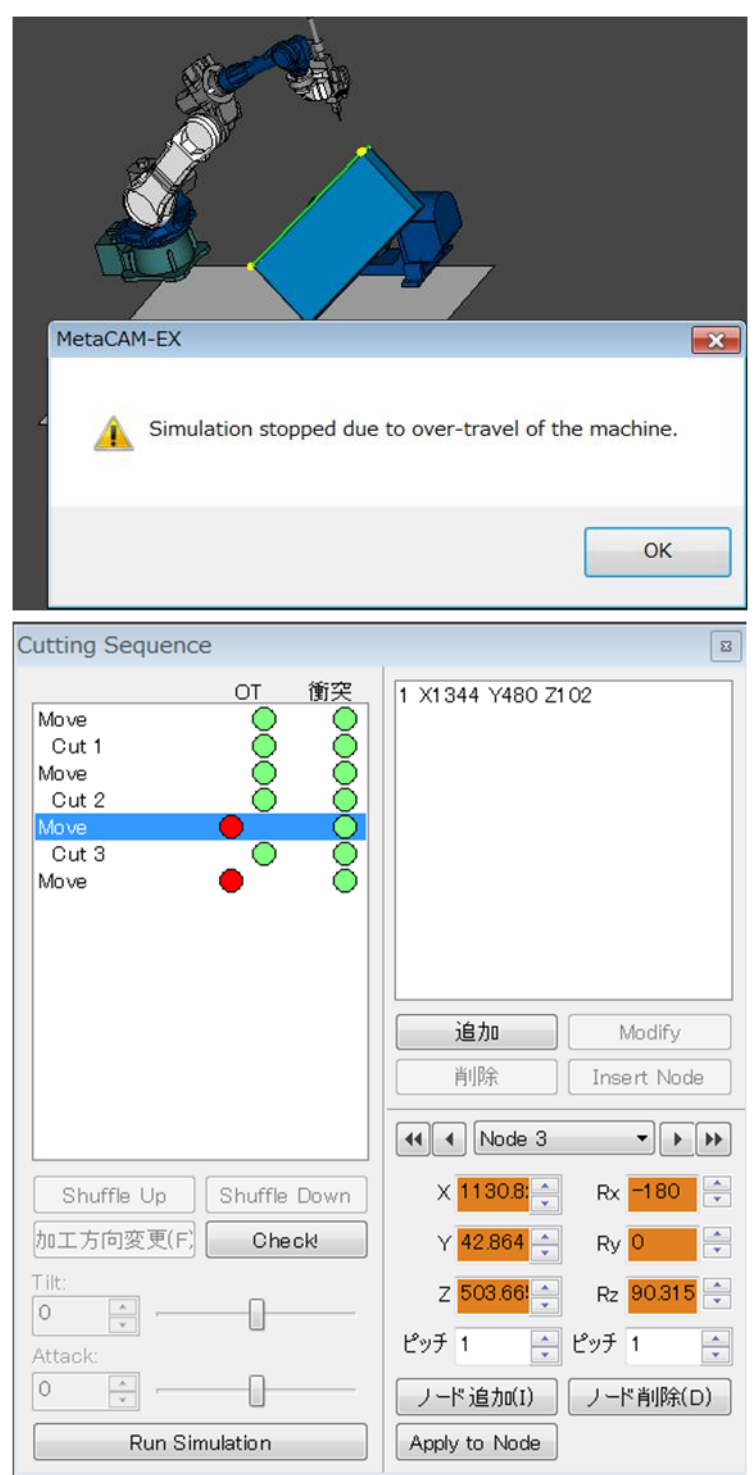

■ ストローク外(OT)の場合、無理にシミュレーションしないようにしました。

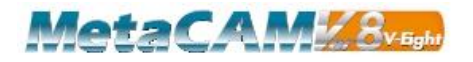

■ ポジショナー使用時にロボットで前進角を付ける設定を追加しました。

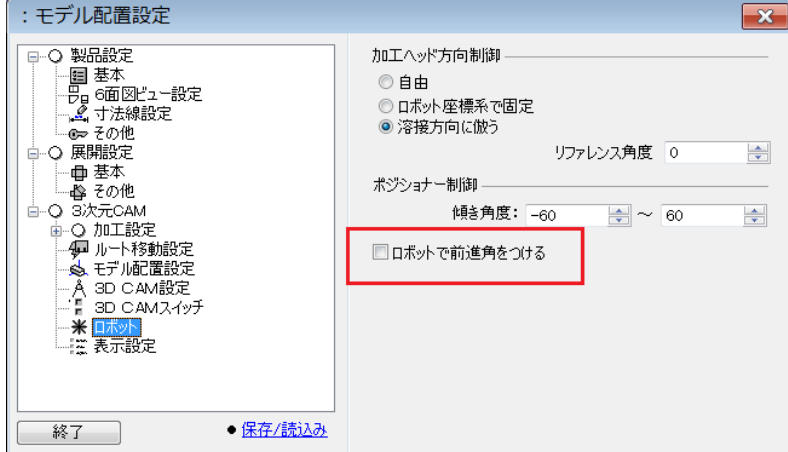

■ TruLaserCell7020の5軸加工に対応しました。

(リスト回転軸のストローク制限を拡大)

■ ルートトラバースの自動ボタンで最初の経由点を最初のピアッシング位置上に自動設 定できるようにしました。

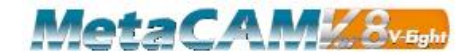

### その他

■ 初期設定/加工条件コピーで【全て選択】のチェックボックスを追加しました。

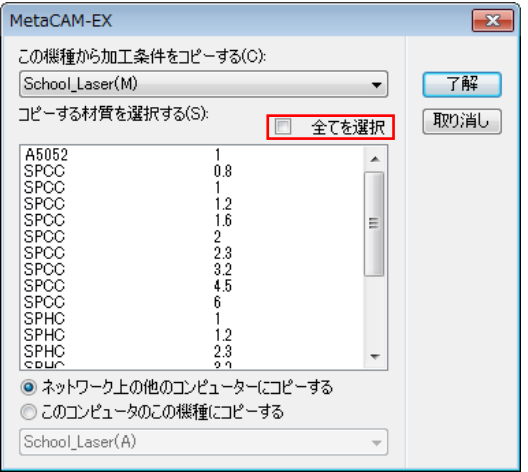

■ 加工機ごとに NC データの保存先を設定できるようにしました。

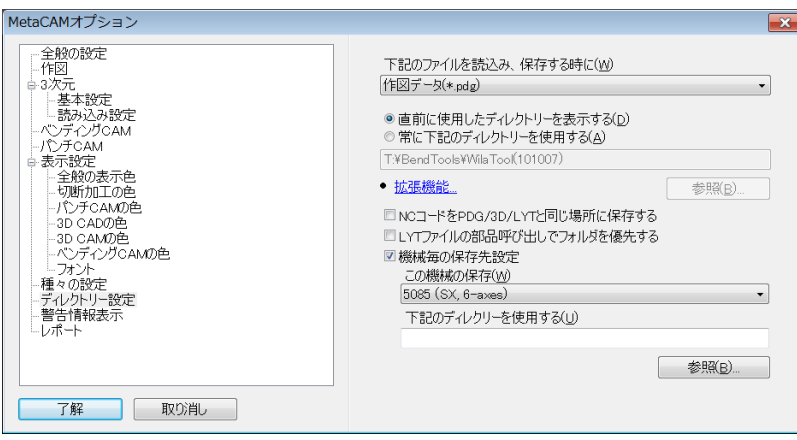

■ 一部の環境の MetaCAM Viewer で 3D モデルが表示できない現象を改善しました。

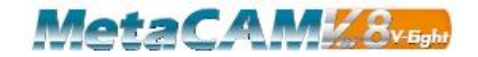